# **EXAMPLIE AT SOFTWARE** DUPLICATE PATRONS

#### FROM PATRON SEARCH OR A MAIL LIST:**Contact List for Proctors** Mail List Criteria for

Tip of the Week

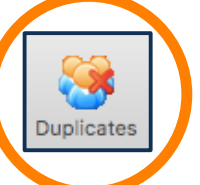

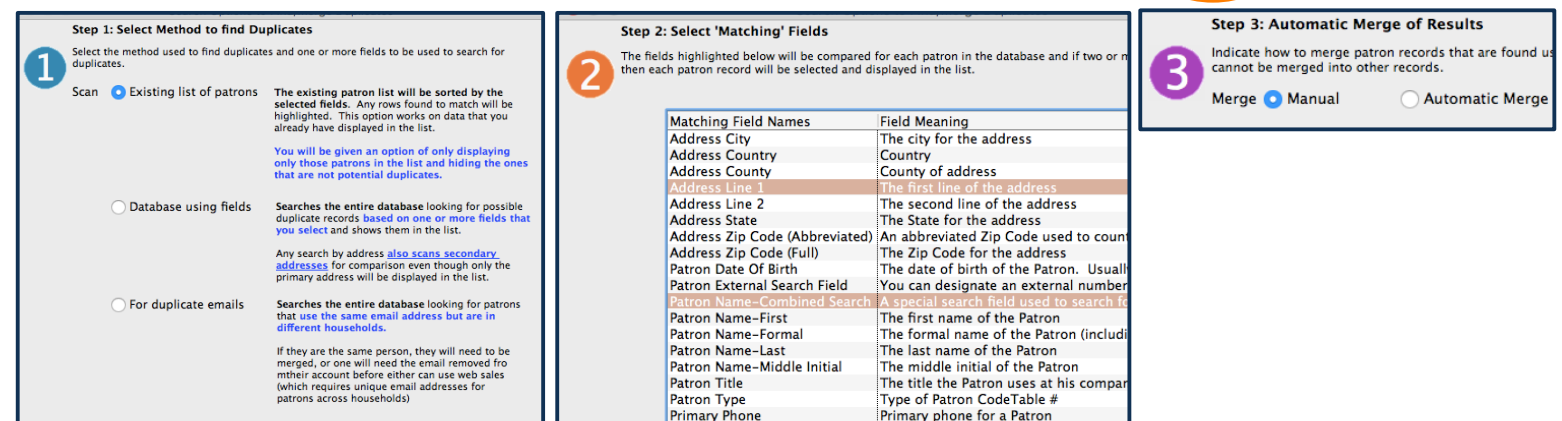

## **1. SELECT A SUBSET TO SEARCH WITH**

### 2. CHOOSE FIELDS TO COMPARE ACROSS PATRONS

### 3. PICK HOW TO MERGE THE RESULTS

(ONLY USE "AUTOMATIC MERGE" AFTER EXTENSIVE "MANUAL" TESTING)

#### 4. VERIFY YOUR CRITIERIA

#### 5. REVIEW COLOR-CODED RESULTS

(ADJUST CRITERIA AS NEEDED BEFORE MANUALLY MERGING)

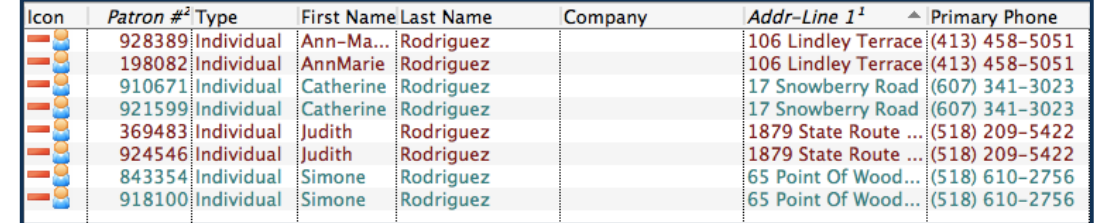

MORE DETAILS AND EXAMPLES AT HTTP :// HELP. T H E AT RE M A N A GE R.COM/T HE ATRE - MANAGER-

#### HELP/FINDING-DUPLICATES-AND-MERGING

Want to Share a TM Tip or Cool Feature? E-Mail Sophia: smorris@proctors.org